#### Β ΤΑΞΗ 10o Γυμνάσιο Περιστερίου

# **Microsoft excel-2**

# **Κεφάλαιο8-Επεξεργασία Δεδομένων-Υπολογιστικά Φύλλα MS Excel**

## **Δραστηριότητα 1**

Ανοίξτε ένα βιβλίο εργασίας excel και αποθηκεύστε το, μέσα στο φάκελο σας με το όνομα **excel-2**.

## **Επίλυση ενός απλού προβλήματος**

Η επιχείρησή μας πρόκειται να αγοράσει νέα έπιπλα. Συγκεκριμένα θα αγοράσει από την "Μοντέρνο Γραφείο ΕΠΕ" 3 γραφεία "CLASSIC", 2 γραφεία "ΚΡΟΝΟΣ", 5 καρέκλες εργασίας "ΤΟΥΛΙΠΑ" και 5 καρέκλες επισκέπτη "ΛΑΜΔΑ". Η "Μοντέρνο Γραφείο ΕΠΕ" παρέχει τα έπιπλα αυτά στις τιμές που απεικονίζονται στον παρακάτω πίνακα.

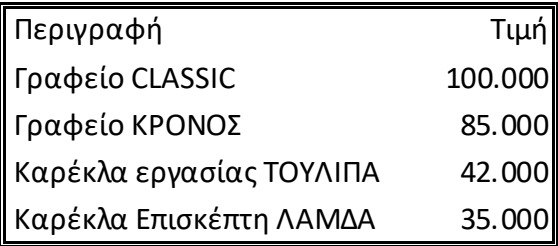

Καλούμαστε να υπολογίσουμε τη **συνολική αξία** της αγοράς των επίπλων αυτών.

Τα **ονόματα** των επίπλων, η **ποσότητα** που θα αγοράσουμε και η **τιμή αγοράς** τους είναι τα πρωτογενή δεδομένα του προβλήματός μας, δηλ. τα δεδομένα που έχουμε στη διάθεσή μας. Με βάση αυτά θα υπολογιστεί η συνολική αξία της αγοράς. Τα δεδομένα αυτά θα τα αναπτύξουμε σε ένα πίνακα οργανωμένα (χωροθετημένα) κατά τρόπο που να εξυπηρετεί τη λύση που πρόκειται να αναπτύξουμε.

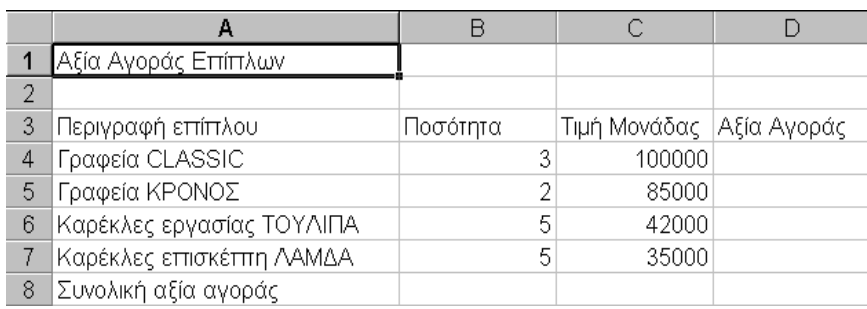

Η συνολική αξία της αγοράς είναι: ……………………………..

**Δραστηριότητα 2** Μορφοποιήστε χρωματικά τον πίνακα με ότι χρώμα θέλετε.